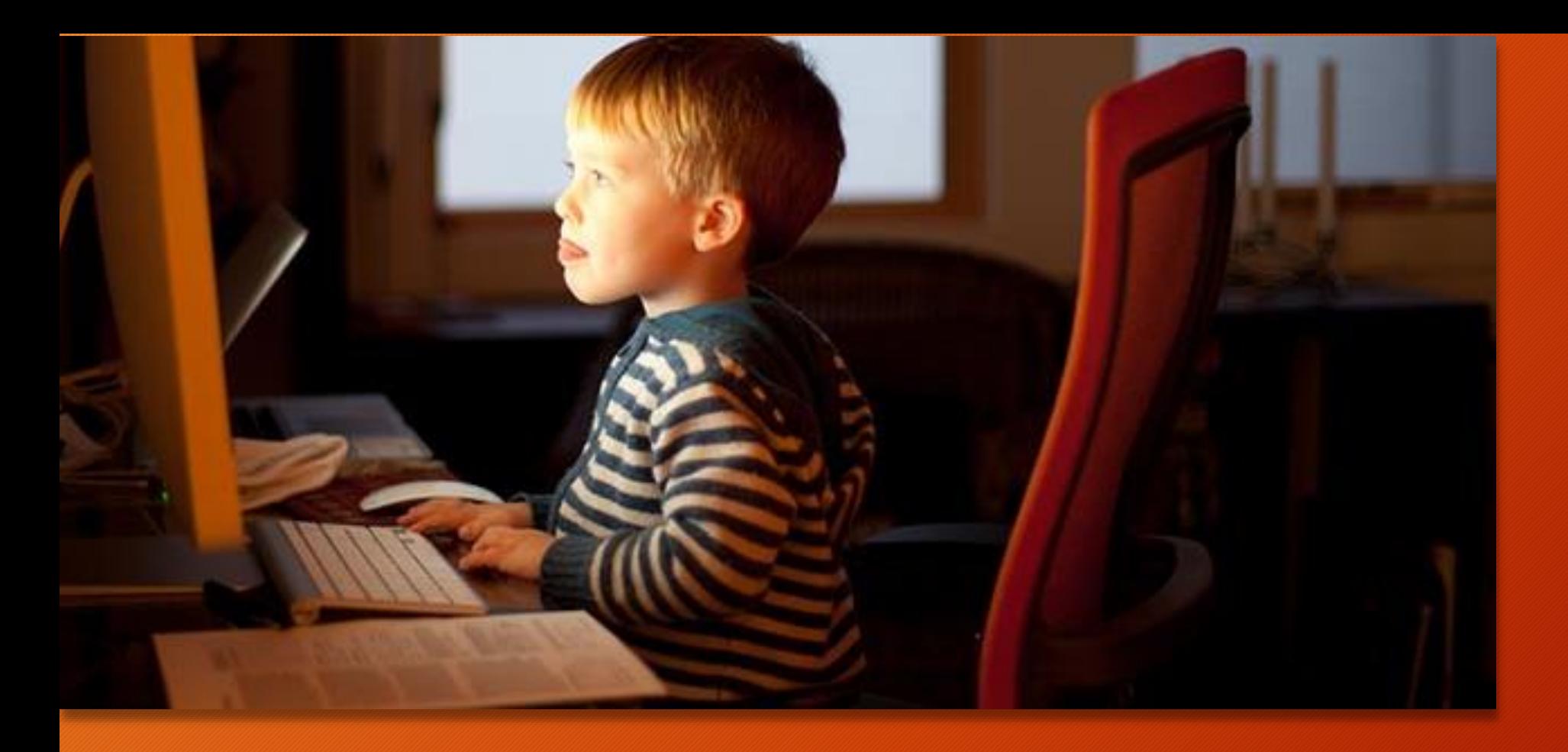

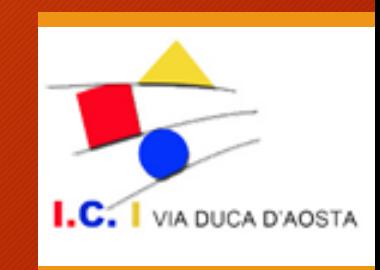

# **PARENTAL CONTROL**

# **NATIVI DIGITALI**

- **80% dei ragazzi tra i 12 e i 13 anni navigano regolarmente su internet;**
- **Nel 57% dei casi lo fanno senza il controllo dei genitori** *Fonte Osservatorio Internet@Minori*

**rischio di imbattersi in contenuti inappropriati, violenti, illegali e pericolosi per la salute (è il caso, ad esempio, di siti che promuovono disturbi alimentari come anoressia e bulimia)**

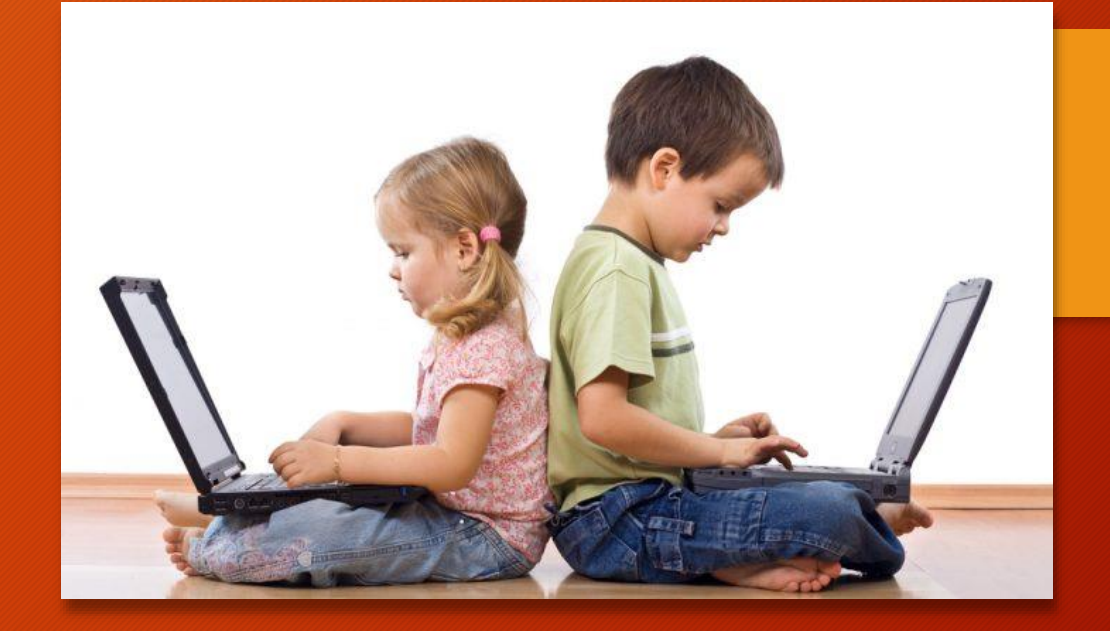

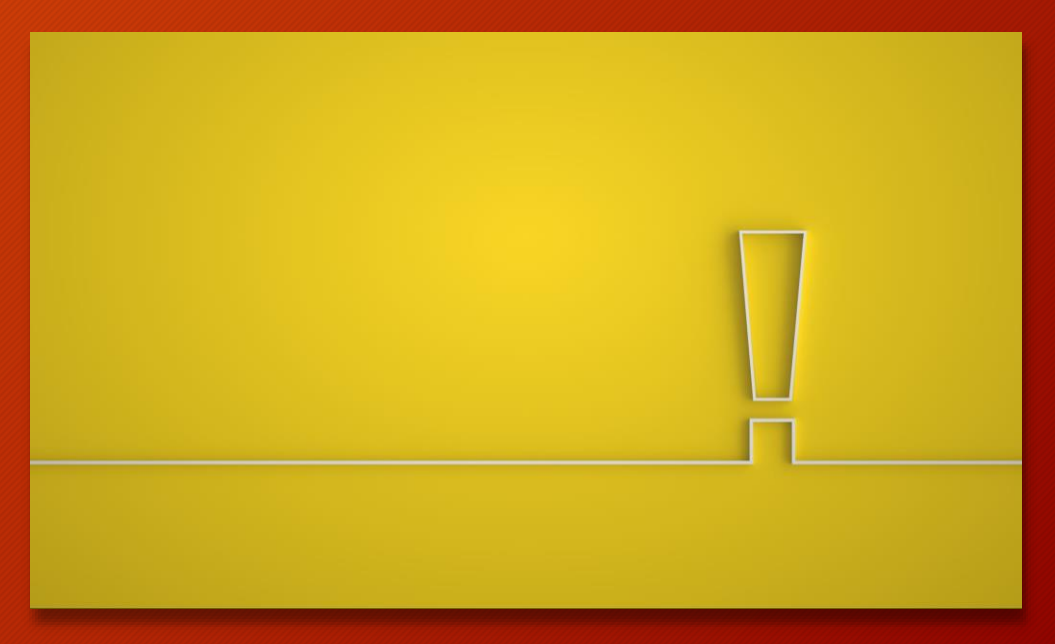

**il web rappresenta pur sempre un valido strumento per imparare, esprimere la propria creatività e interagire con gli altri.**

**Ecco allora un decalogo per i genitori, tratto dal dossier elaborato dal Centro Nazionale per la documentazione per l'infanzia, in collaborazione con la Polizia Postale e con la Sip, la Società italiana di Pediatria.**

**1. Informati prima tu. Educare i bambini ai nuovi media spetta in primo luogo alla famiglia.**

**2. Naviga insieme a tuo figlio: significa passare del tempo insieme per scaricare un gioco o una app o navigare in un sito ricco di curiosità o informazioni.**

3. **Stai all'occhio e segnala tu per primo. Se navigando incappi in qualche sito violento segnala l'abuso alla polizia postale.**

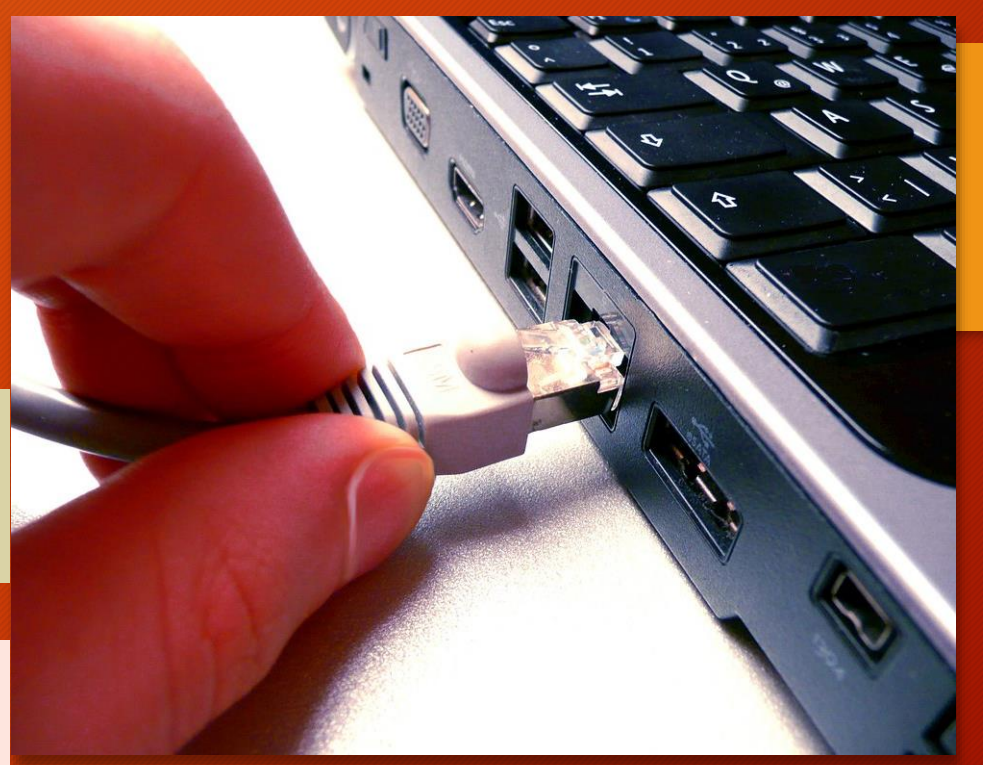

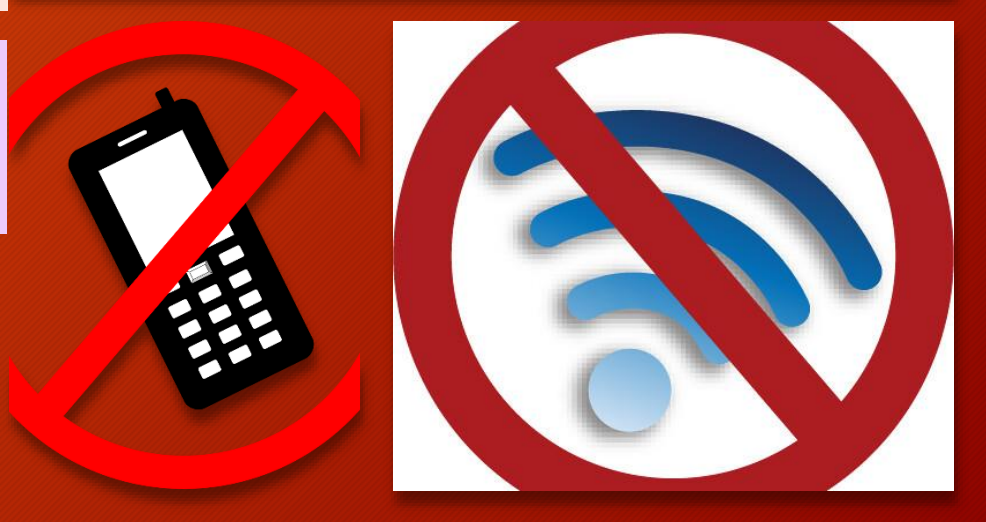

**4. Regole ferree sull'orario di utilizzo. I neuropsichiatri sconsigliano per i bambini under 10 l'uso di tablet, pc o tv per più di due ore al giorno. Se hai figli più grandicelli stabilisci con loro regole ferree sull'orario di utilizzo. Mai il telefonino in cameretta di notte.**

**5. Privacy, alcune informazioni NON si condividono. Spiega fin da quando sono piccoli che alcune informazioni (ad esempio il nome, l'età, il posto in cui si vive) non vanno mai condivise in rete.**

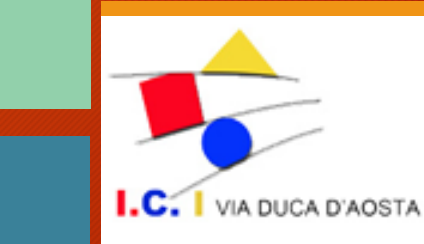

**6. Posta sicura. Si possono creare su tablet per bambini account protetti (per accederci è necessario digitare un codice conosciuto solo dai genitori), ma se vostro figlio possiede già un indirizzo di posta normale, condividete con lui la password e controllate i contatti.**

**7. Social sì, ma non troppo: nonostante nessun under 13 possa iscriversi, in molti aggirano il divieto dichiarando false identità. Spiega che comportamenti illeciti nel mondo reale (spacciarsi per un'altra persona, infrangere la privacy, insultare) sono illeciti anche su Internet, e perseguibili per legge. Aiuta tuo figlio a configurare il suo profilo**

**8. Scegli il luogo giusto per il pc di casa. Il tablet e lo smartphone si portano ovunque, ma per il computer di casa scegli uno 'spazio pubblico', ad esempio un angolo della cucina o del salotto. Mai il PC in cameretta!**

**9. Sul web, tutto resta. Spiega a tuo figlio che il web tiene traccia di ogni cosa. Una foto, un commento, un video, un'informazione (ad esempio la pubblicazione della propria mail o indirizzo di casa) non scompaiono. Mai postare qualcosa di cui ci si potrebbe pentire.**

**10. Usa il [parental control](https://www.nostrofiglio.it/bambino/tempo-libero/parental-control-cos-e-come-funziona-e-perche-serve). Il web offre infiniti prodotti che permettono una navigazione sicura: sono software che bloccano siti porno o immagini violente o pagine con parole chiavi sospette.**

**Comunicare con i nostri figli, aiutandoli a capire cosa può accadere con un uso sbagliato del web, dando loro limiti e informazioni chiare, è il modo migliore per prevenire ogni rischio.** 

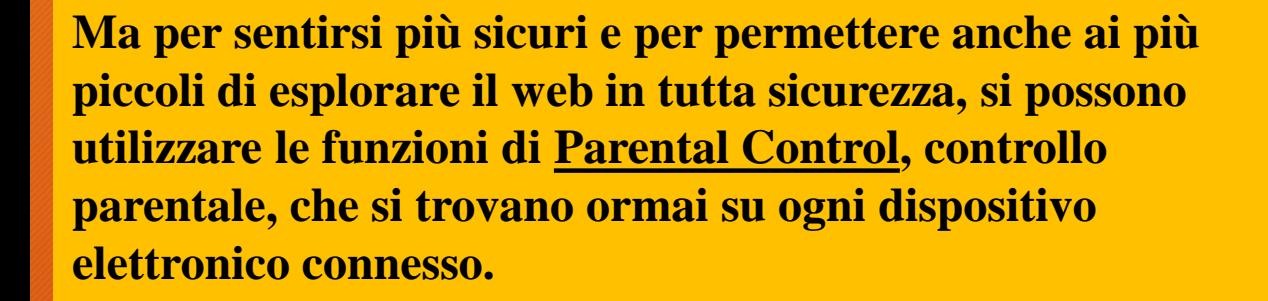

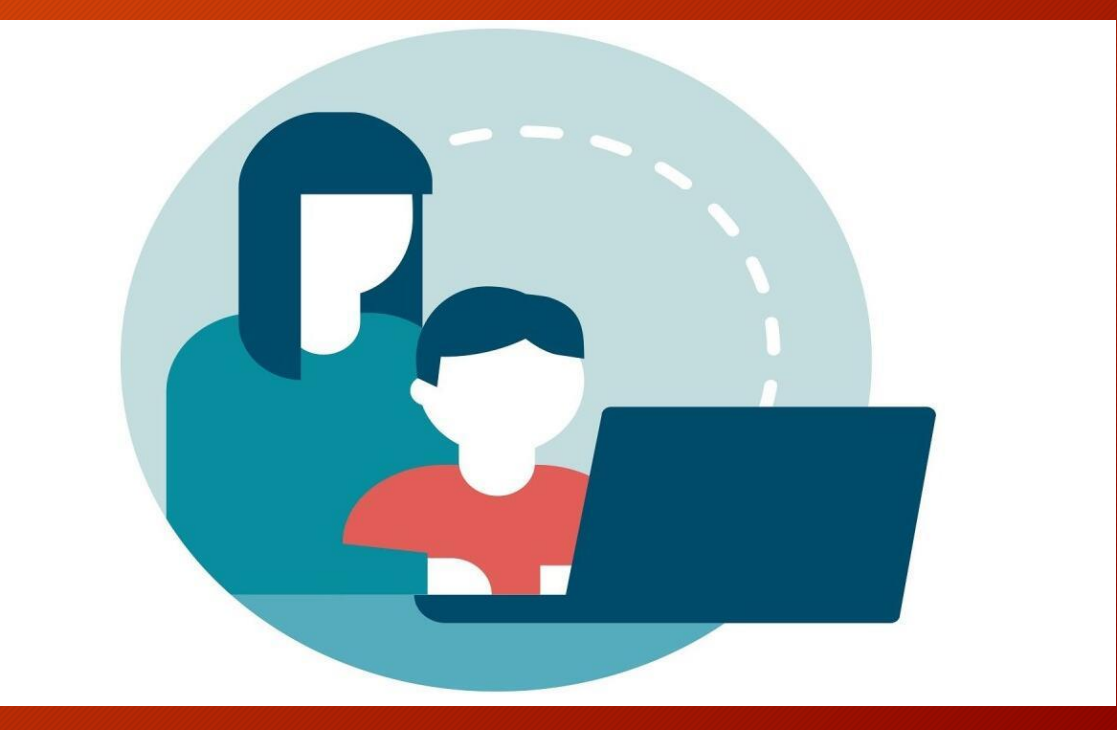

 $\mathsf{L}\mathsf{C}$ . VIA DUCA D'AOSTA

### **PARENTAL CONTROL**

**Il parental control o filtro famiglia è il sistema che permette ad un genitore di monitorare o bloccare l'accesso a determinate attività da parte del bambino (siti pornografici, immagini violente o pagine con parole chiave) e anche di impostare il tempo di utilizzo di computer, tv, smartphone e tablet.** 

**I filtri famiglia possono essere applicati su qualsiasi dispositivo, dal pc al tablet, dallo smartphone alla tv. Tutti i sistemi operativi, infatti, da Windows ad Apple, rispondono ormai alla necessità di tutelare i minori dai pericoli del web.**

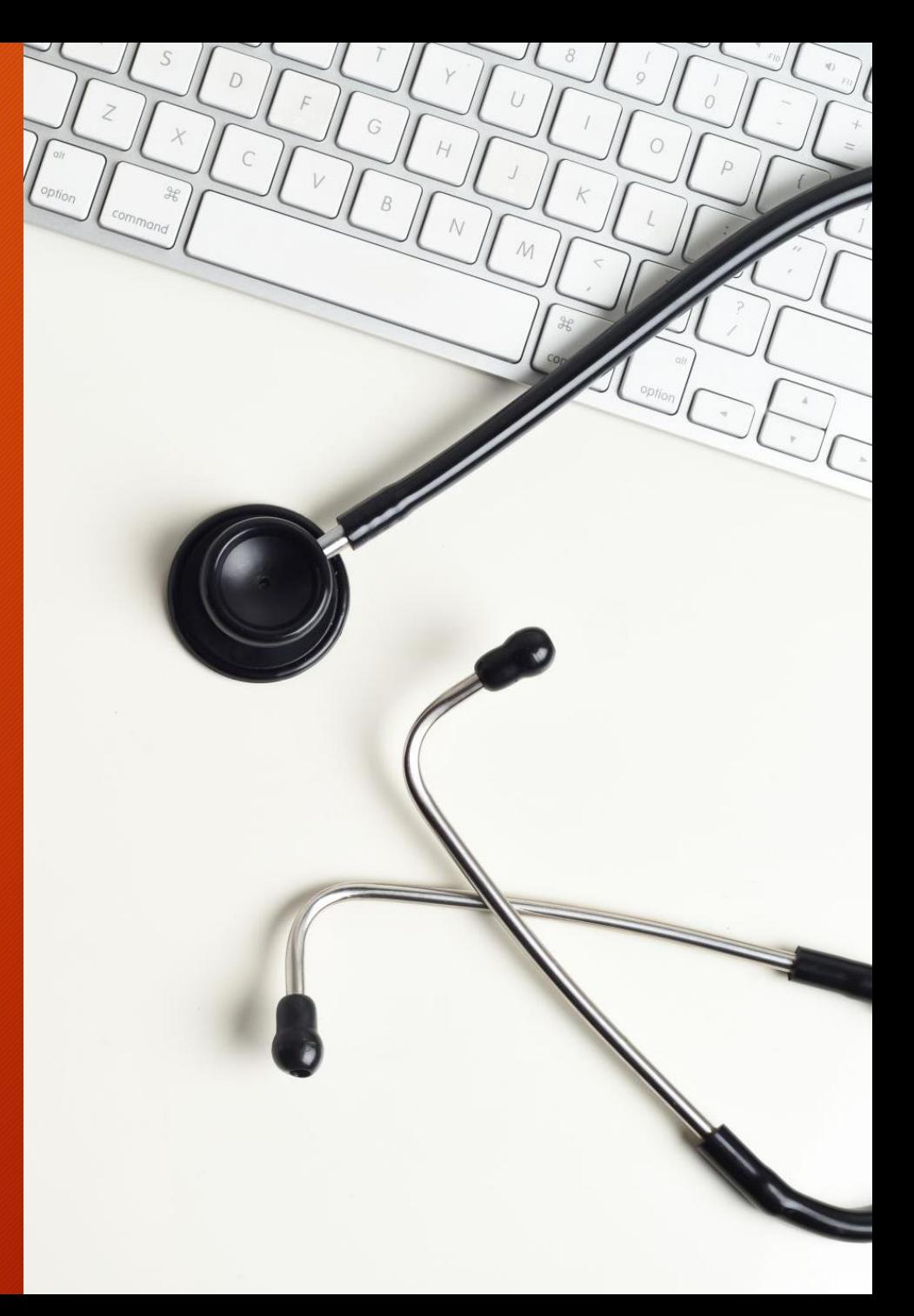

## **E' LEGALE CONTROLLARE IL CELLULARE DEI FIGLI?**

*Al genitore è consentito vigilare sulle comunicazioni del minore a fini educativi o di protezione, ma esclusivamente per il perseguimento delle finalità per cui il potere di vigilanza è conferito, ossia solo per "effettiva necessità"*

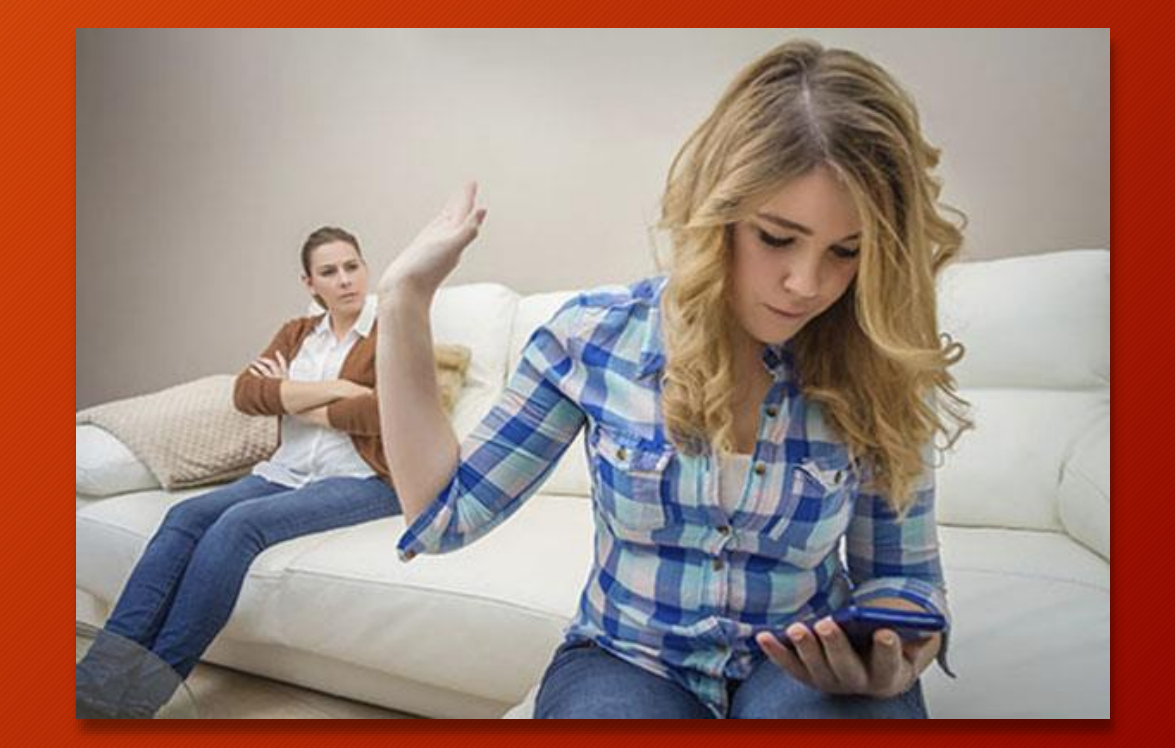

VIA DUCA D'AOSTA

## PARENTAL CONTROL SU ANDROID

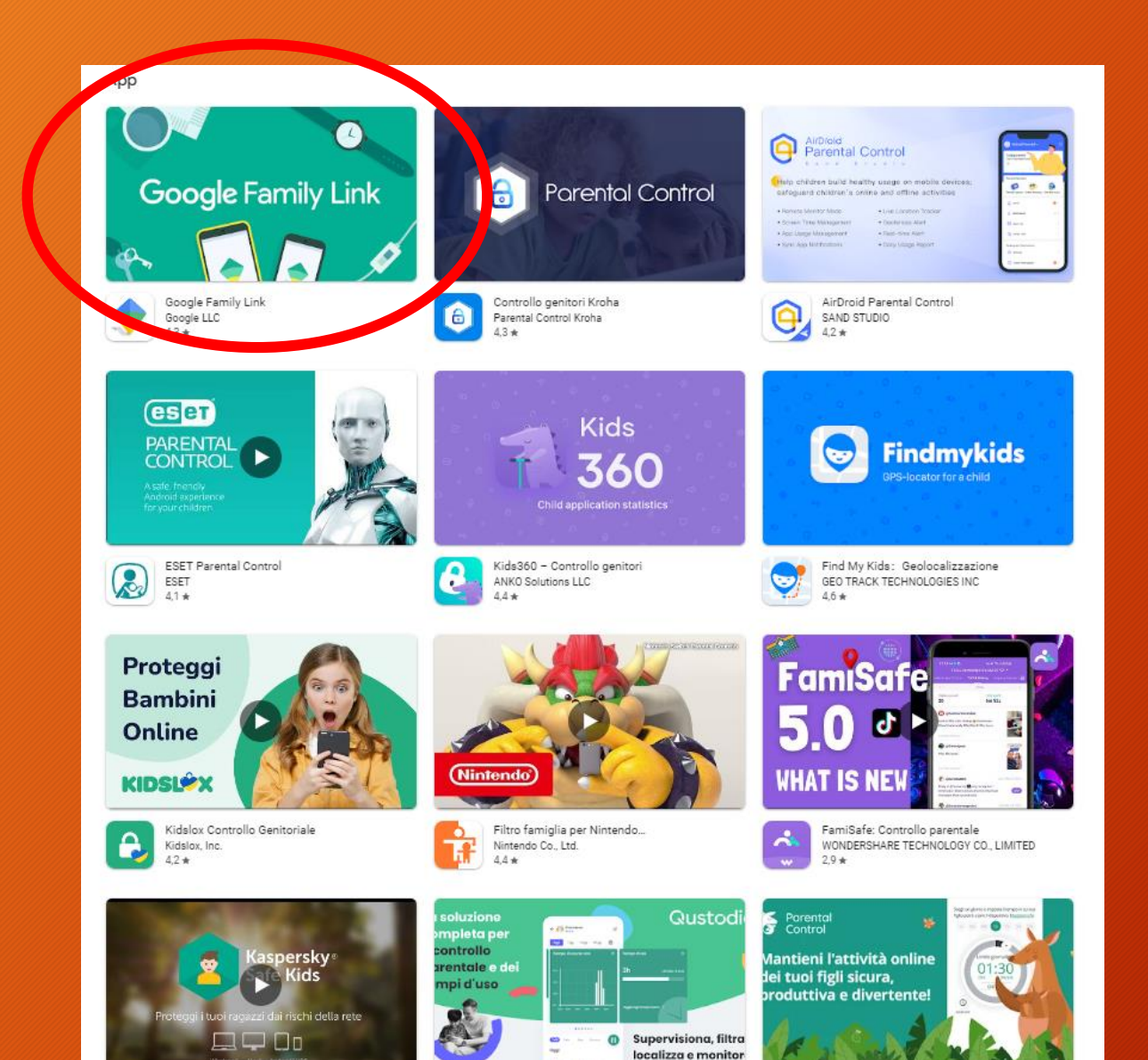

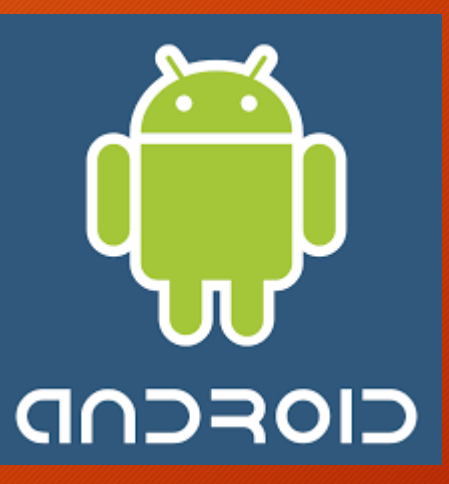

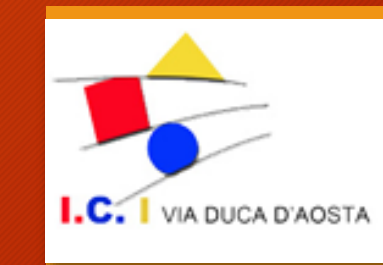

#### **FAMILY LINK**

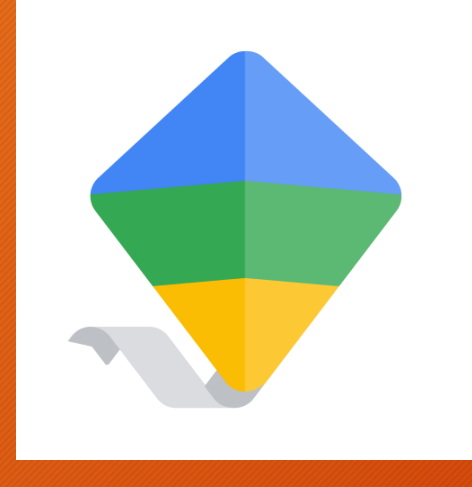

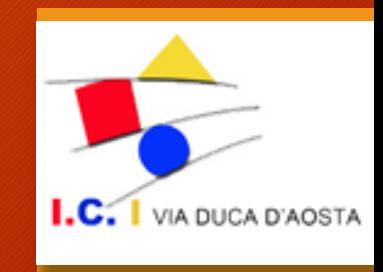

#### **Requisiti fondamentali**

**genitore e figlio devono possedere un account google (gmail)**

**Bisogna installare l'app Family link sullo smartphone del genitore e l'app Controllo genitori Family Link**

#### $0$   $0$   $0$   $\div$  me

图 米门14% (115:04 liad J 2000 + m

图 米 门 14% (4) 15:04

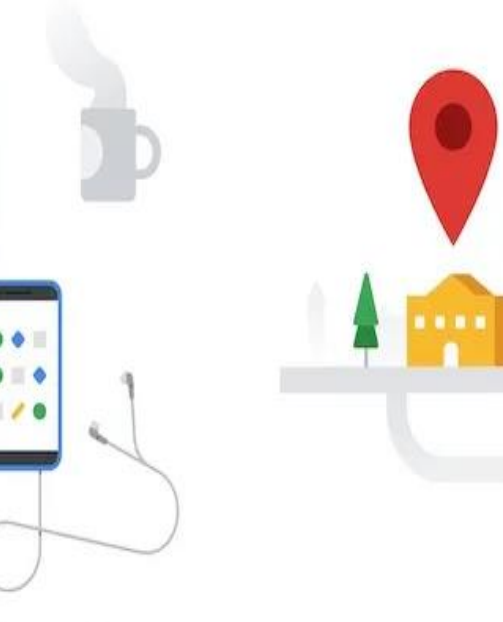

Contribuisci a impostare le regole di base della vita digitale di bambini e adolescenti

Individua a colpo d'occhio la posizione del dispositivo di tuo figlio

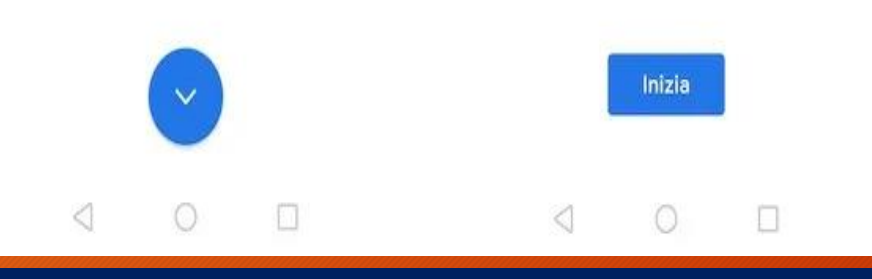

#### **APP GENITORI**

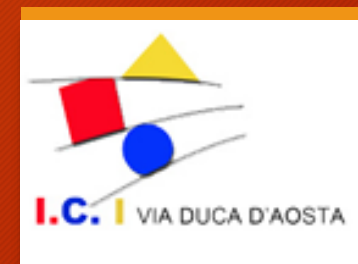

**Cosa sapere prima di iniziare:**

**Quando aggiungi la supervisione all'account di tuo figlio, devi avere tuo figlio vicino a te e il suo dispositivo a portata di mano.**

**Sul dispositivo di tuo figlio, apri Impostazioni . Fai clic su Google Controllo genitori. Tocca Inizia. Seleziona Bambino o ragazzo. Tocca Avanti. Seleziona l'account di tuo figlio o creane uno nuovo.** Fai clic su Avanti > Accedi con il tuo account (genitore). **Segui i passaggi per configurare la supervisione sull'account di tuo figlio. Tuo figlio dovrà esprimere il proprio consenso durante la procedura di configurazione.**

[https://support.google.com/families/answer/9055704?sjid=905652409823924947-EU#zippy=%2Cconfigurare-la](https://support.google.com/families/answer/9055704?sjid=905652409823924947-EU#zippy=%2Cconfigurare-la-supervisione-dal-dispositivo-android-di-tuo-figlio)supervisione-dal-dispositivo-android-di-tuo-figlio

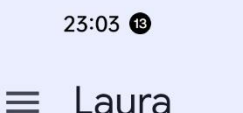

10 米 拿 山 [30]

 $\rightarrow$ 

 $\rightarrow$ 

Il limite di oggi Tempo rimanente: 1 h

 $\bullet$ 

Tempo di riposo Ora

#### Limiti delle app

 $\frac{1}{2}$ Imposta limiti per il tempo di utilizzo > e blocca le app

Limitazioni dei contenuti 7 Gestisci i risultati di ricerca e blocca > *i* siti

Impostazioni account  $\epsilon^{\circ}$ Controlli dell'accesso, privacy e altro

Dispositivi  $\overline{a}$ Durata della batteria, squillo del dispositivo e altro

鼍  $\odot$ ଧ Controlli Geolocalizzazione In evidenza  $\Box$  $\triangleleft$ 

## **COSA SI PUO' FARE CON FAMILY LINK?**

Impostare il tempo massimo di utilizzo quotidiano e il tempo di riposo

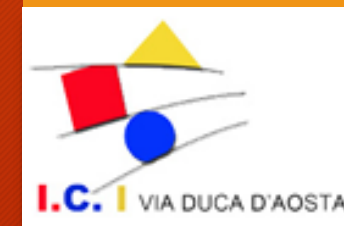

Regolare l'utilizzo delle app presenti sul telefono

Gestire i risultati delle ricerche e i siti visitati

Gestire il dispostivo dei figli

Geolocalizzare il cellulare dei figli

## **PARENTAL CONTROL SU APPLE**

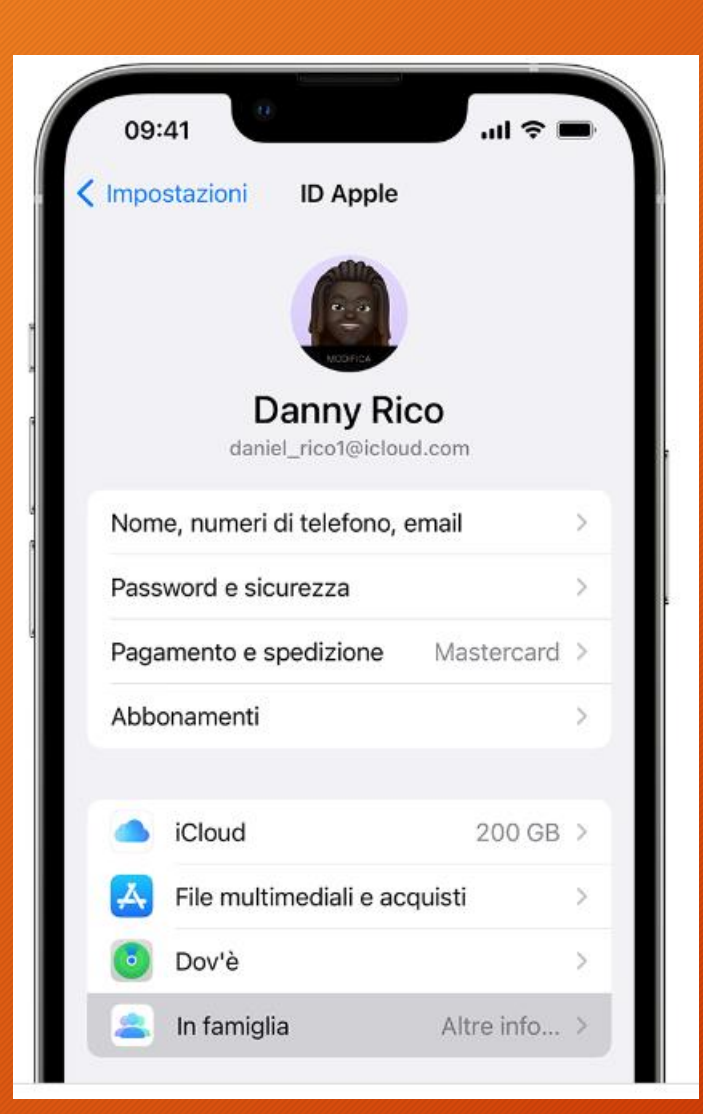

## **In famiglia**

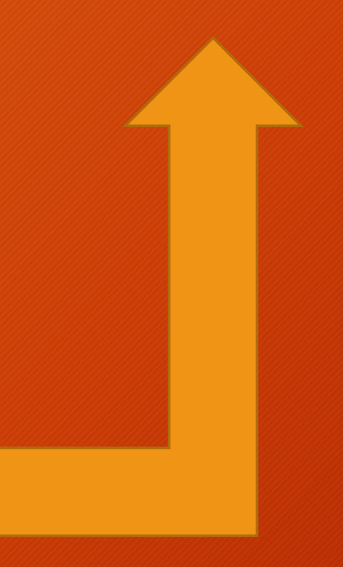

**1.Vai su Impostazioni. 2.Tocca il tuo nome. 3.Tocca "In famiglia" e poi l'opzione Imposta la tua famiglia. 4.Segui le istruzioni visualizzate sullo schermo per configurare il tuo gruppo Famiglia e invitare persone a prendervi parte**

#### <https://support.apple.com/it-it/HT201088>

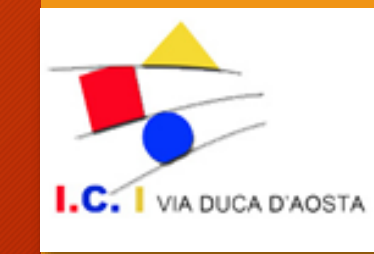

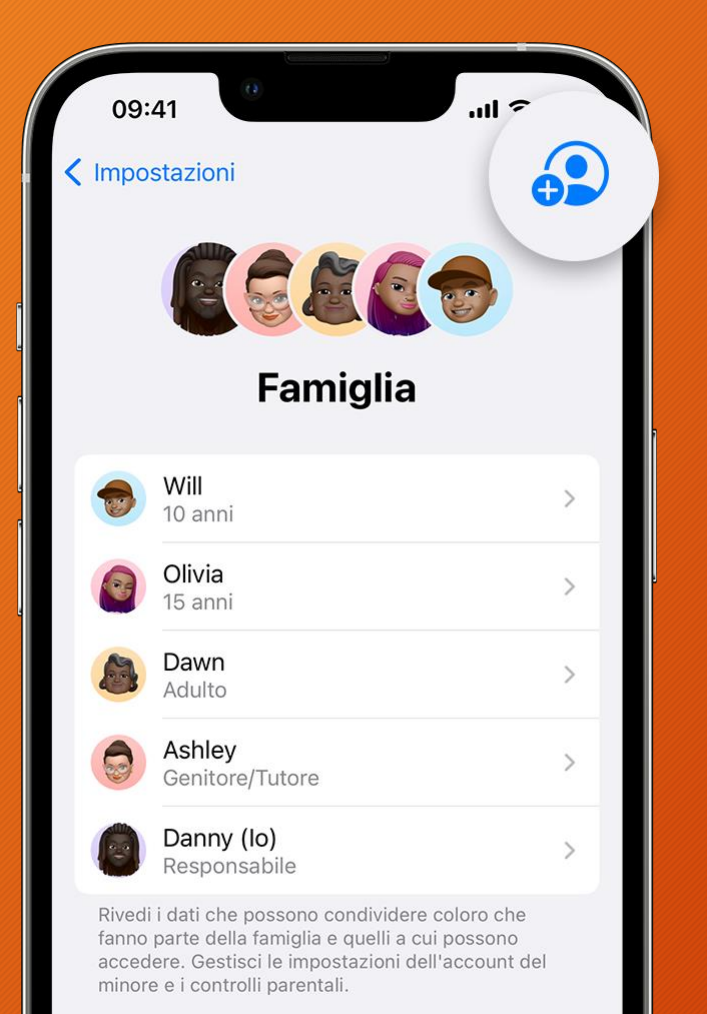

Elenco di controllo famiglia  $\bar{\mathbf{z}}$ 

3 nuovi elementi

**1.Vai su Impostazioni. 2.Tocca Famiglia. 3.Tocca Aggiungi membro**

**4.Se tuo figlio o tua figlia non ha un ID Apple, tocca Crea un account per bambini. Ma se ha già un ID Apple, tocca Invita persone così poi lui o lei può inserire la password associata al proprio ID Apple sul tuo dispositivo per accettare l'invito.**

**5.Segui le istruzioni visualizzate sullo schermo per configurare i controlli parentali, la condivisione della posizione e altro ancora.**

<https://support.apple.com/it-it/HT201060>

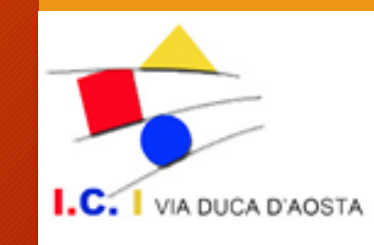

### PARENTAL CONTROL SU WINDOWS

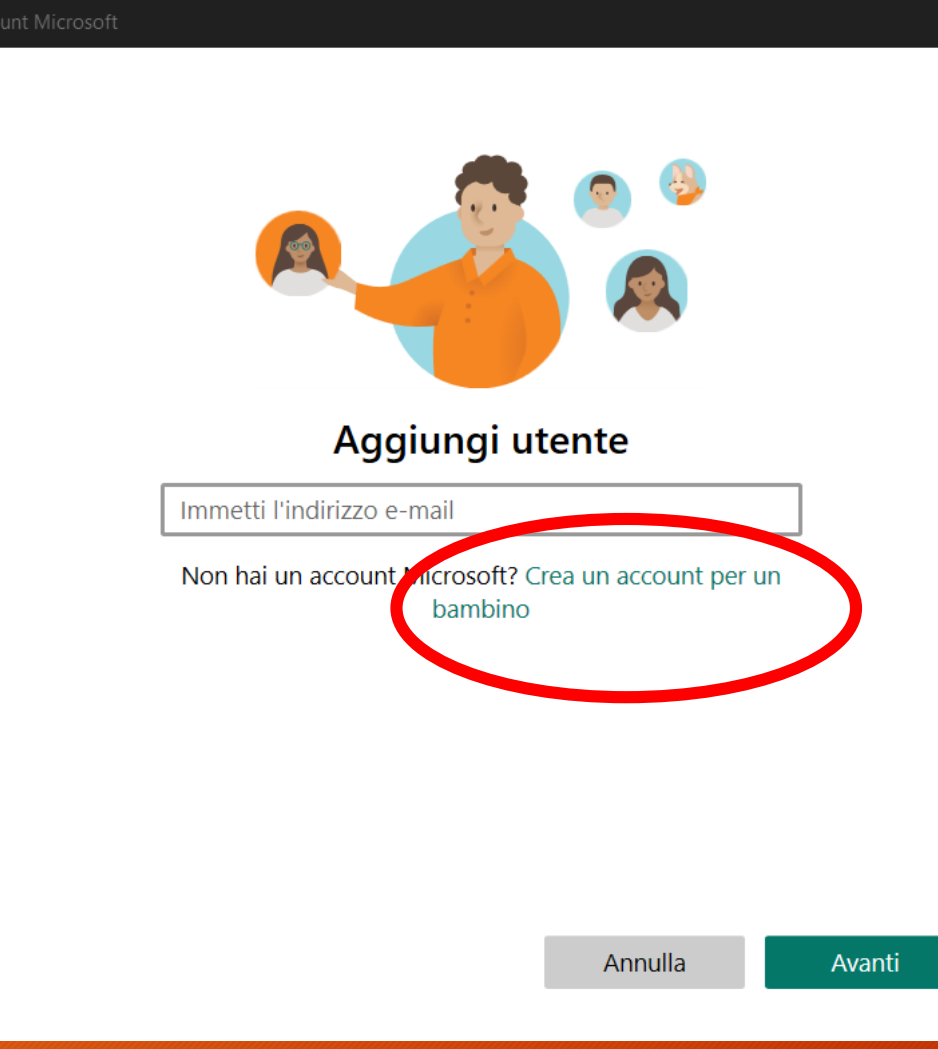

#### Account > Famiglia

Famiglia di account Microsoft

Gestisci le impostazioni di protezione per la famiglia, vedi l'attività della famiglia e molto altro ancora

IA DUCA D'AOSTA

 $\wedge$ 

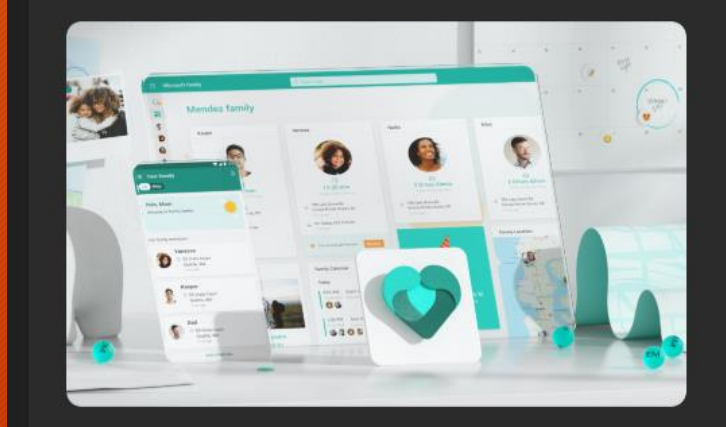

#### Ciao Cesare! Esplora la famiglia di account Microsoft

Resta in contatto con i tuoi cari e crea sane abitudini digitali con la famiglia di account Microsoft. Rimani più sicuro online, condividi le foto, mantieni protetti i tuoi dispositivi e altro ancora.

Apri l'app Famiglia

Altre informazioni

## **PARENTAL CONTROL SU GOOGLE**

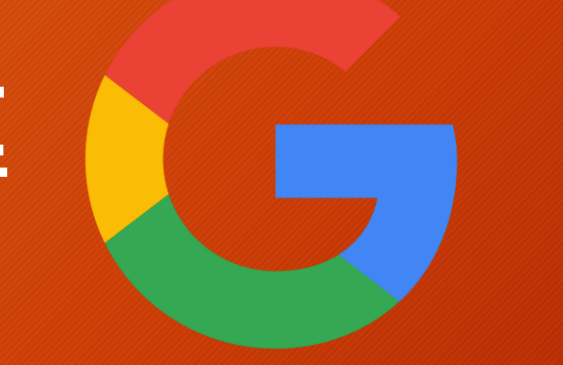

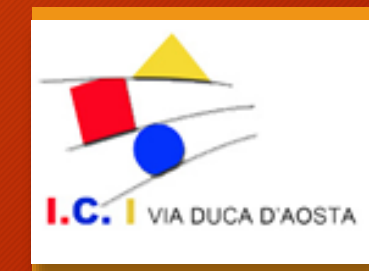

#### **<https://www.google.com/preferences>**

#### **SafeSearch**

L'attivazione di SafeSearch consente di nascondere contenuti espliciti, ad esempio di tipo pornografico. Le preferenze relative a SafeSearch potrebbero essere impostate dall'amministratore del tuo dispositivo o della tua rete. Se non riesci a disattivare l'opzione, rivolgiti all'amministratore della rete o del dispositivo.

□ Attiva SafeSearch Gestisci l'impostazione SafeSearch

### PARENTAL CONTROL SU YOUTUBE

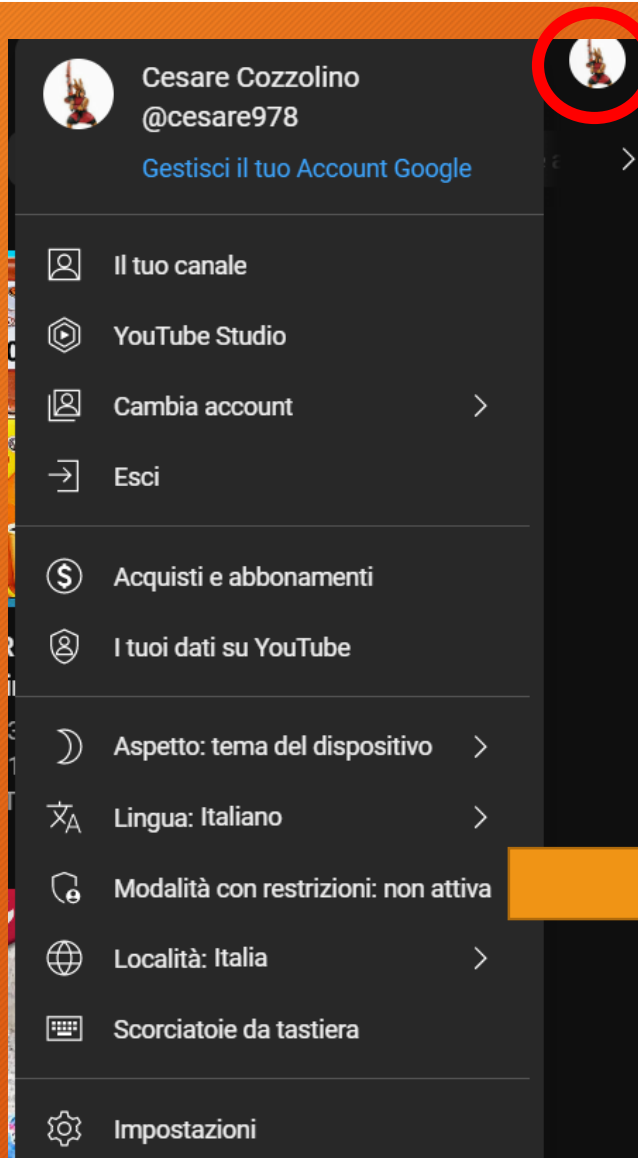

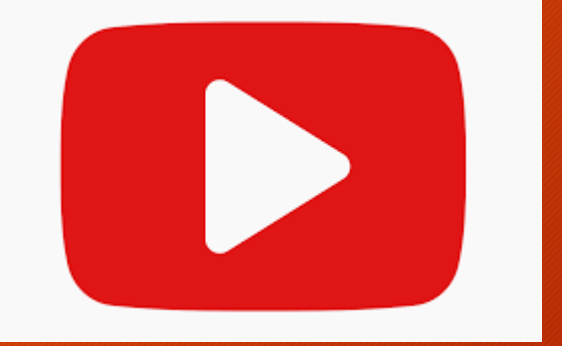

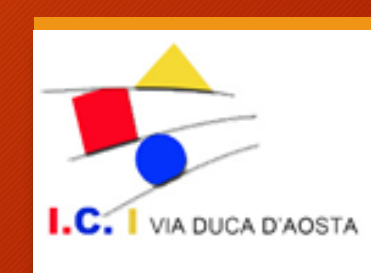

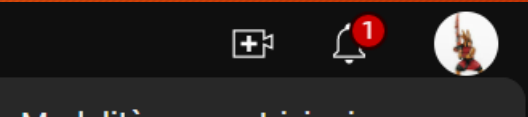

Modalità con restrizioni  $\leftarrow$ 

Consente di nascondere i video con contenuti potenzialmente inappropriati per i minorenni. Nessun filtro è preciso al 100%.

Questa impostazione viene applicata solo a questo browser.

ATTIVA LA MODALITÀ CON **RESTRIZIONI** 

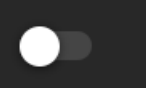

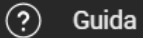

### **PARENTAL CONTROL SU NINTENDO SWITCH**

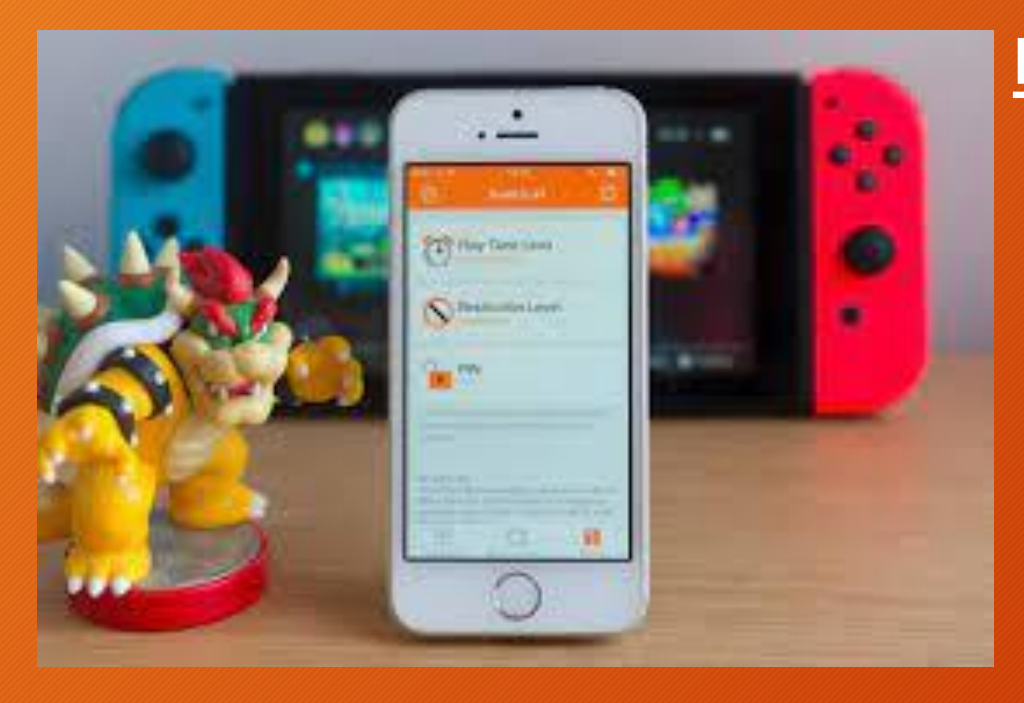

#### **Filtro Famiglia per Nintendo Switch**

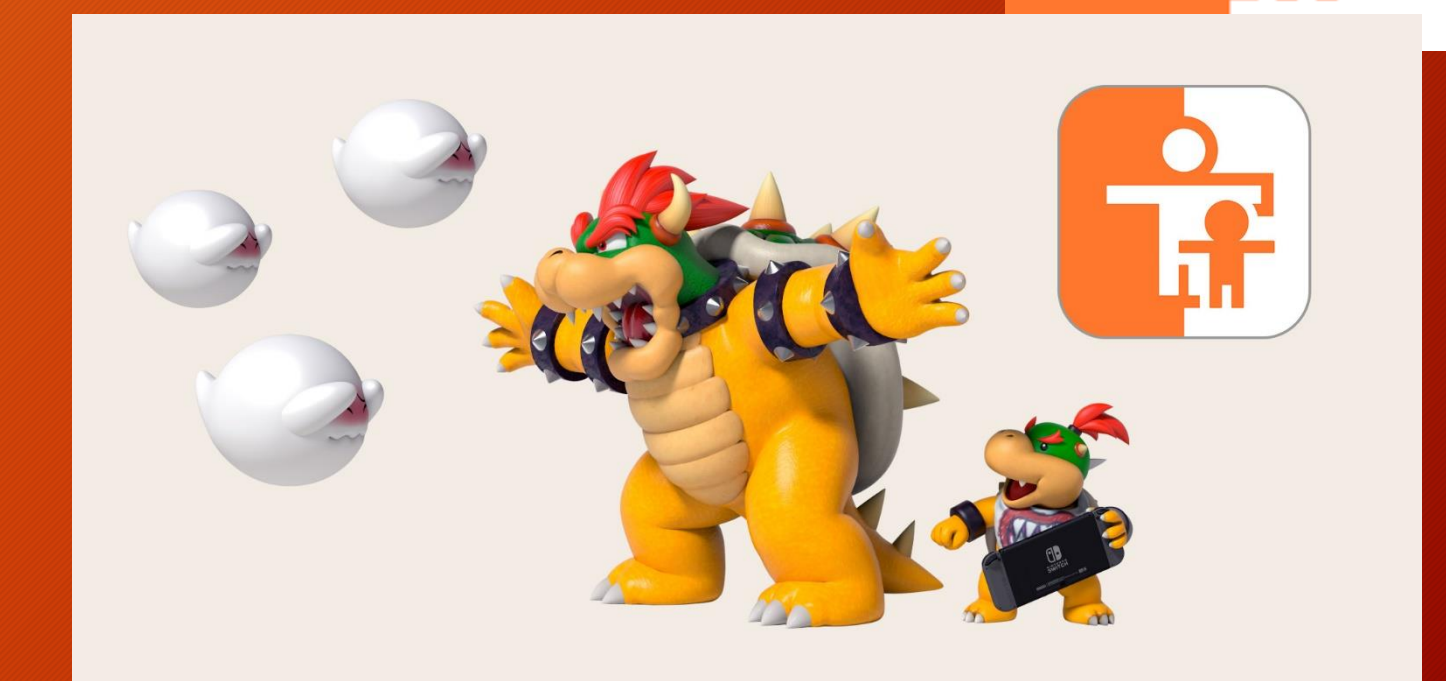

https://www.nintendo.it/Servizio-al-consumatore/Nintendo-Switch/Come-impostare-o-modificare-il-filtro-famigliaper-Nintendo-Switch-[1494771.html#:~:text=Seleziona%20Impostazioni%20di%20sistema%20nel,di%20gioco%20di%20un%20bambino](https://www.nintendo.it/Servizio-al-consumatore/Nintendo-Switch/Come-impostare-o-modificare-il-filtro-famiglia-per-Nintendo-Switch-1494771.html#:~:text=Seleziona%20Impostazioni%20di%20sistema%20nel,di%20gioco%20di%20un%20bambino)

# GRAZIE PER L'ATTENZIONE

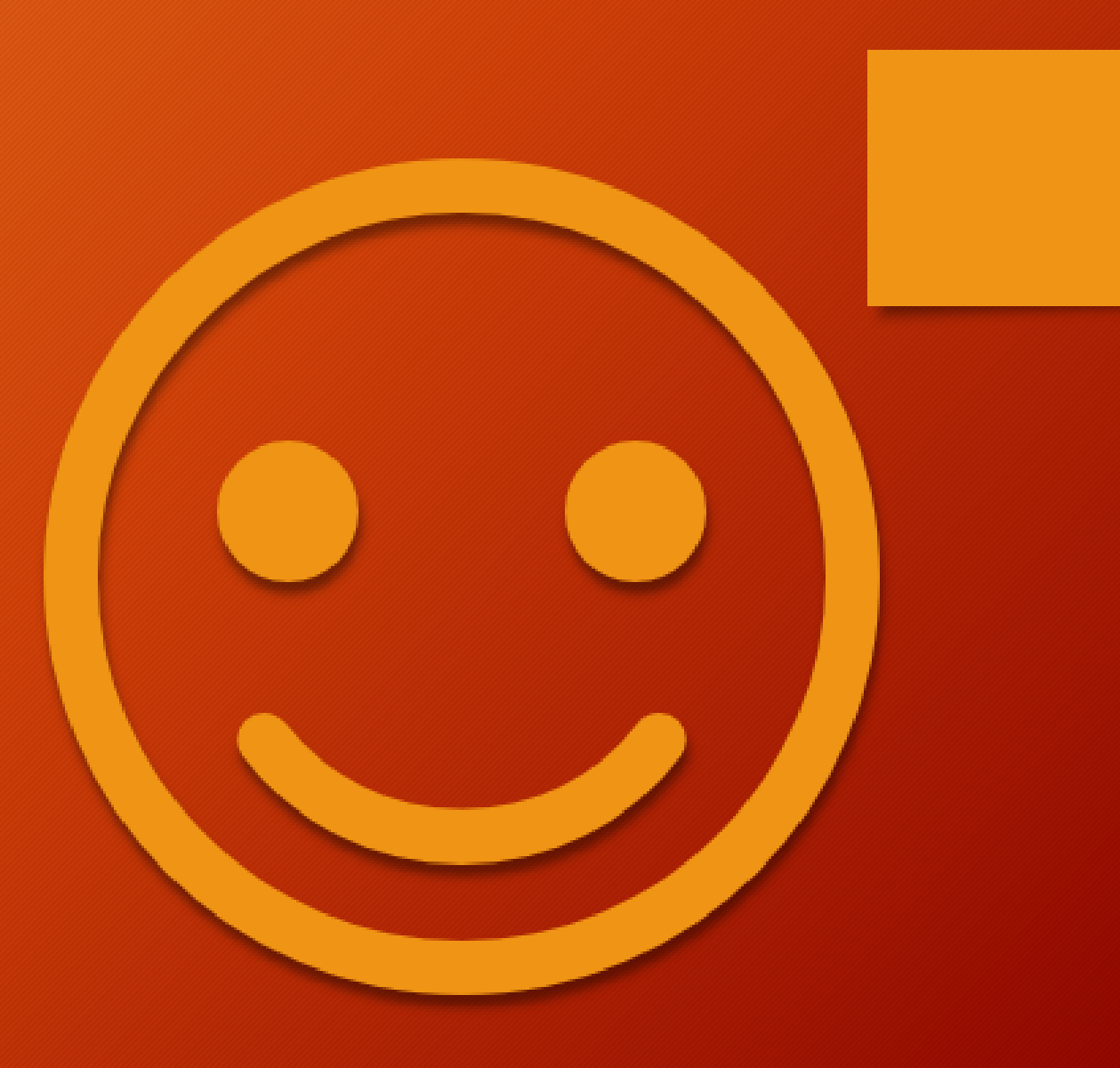